# Simplify Claims with Provider Tools

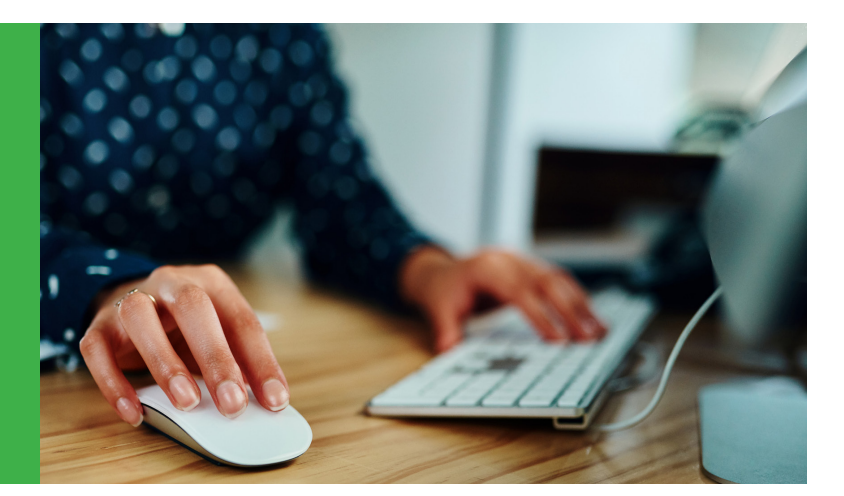

## 4 steps to free, fast, real-time claims

Provider Tools has everything you need to take care of business, all in one convenient place. Use this summary to get started with real-time claims. For more information about Provider Tools, webinar schedules and videos, visit [dd.deltadentalins.com/provider-tools](http://dd.deltadentalins.com/provider-tools).

#### Step 1: Log in

On [deltadentalins.com](http://deltadentalins.com) click Log in in the upper right-hand corner of the screen. Enter your username and password and click the Log in button.

#### Step 2: Find your patient

Select Submit claim. Enter your patient's name and choose Existing to bring up the patient's record.

### Step 3: Complete the claim

Under Type of transaction select Statement of completed services or Pre-Treatment estimate.

Scroll to Service Information and enter the procedure details.

Click Add Service to enter more procedures.

If a digital x-ray and/or an explanation of benefits are required, select Attachments and Treatments and choose Enclosures

Or Electronic Attachments. Select Browse to locate your document and Begin Upload to attach it to the claim.

Click Continue when you are finished. Click Submit Claim to submit, Edit to make changes or **Cancel** to return to the landing page without submitting.

#### Step 4: Submit and track

Select **Submit Claim** to transmit the claim in real time to Delta Dental.

Use My Claims to track the claim's progress from receipt to completion.

Our Delta Dental enterprise includes these companies in these states: Delta Dental of California — CA, Delta Dental of the District of Columbia — DC, Delta Dental of Pennsylvania — PA & MD, Delta Dental of West Virginia, Inc. — WV, Delta Dental of Delaware, Inc. — DE, Delta Dental of New York, Inc. — NY, Delta Dental Insurance Company — AL, DC, FL, GA, LA, MS, MT, NV, TX and UT.

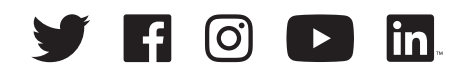

[deltadentalins.com](https://www.deltadentalins.com) Copyright © 2020 Delta Dental. All rights reserved. #131412C (rev. 12/20)

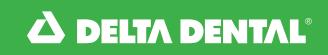